# **SMARC-iMX8M-ANDROID-P9.0.0\_2.0.0-ga**

#### **On this page:**

- [Building Freescale/Embedian's Android P9.0.0\\_2.0.0-ga BSP Distribution](#page-0-0)
- **[Introduction](#page-0-1)**
- [Generating SSH Keys](#page-0-2)
	- [Step 1. Check for SSH keys](#page-0-3)
	- [Step 2. Generate a new SSH key](#page-1-0)
	- [Step 3. Add your SSH key to Embedian Gitlab Server](#page-1-1)
- [Overview of this document](#page-1-2)
- [Hardware Requirement](#page-2-0)
	- [Host \(PC\) setup requirements](#page-2-1)
		- [Install required packages on host PC](#page-2-2)
		- **[Install the OpenJDK](#page-2-3)**
- [Obtain Source Code](#page-2-4)
	- [Get NXP's Android Release Package](#page-2-5)
	- [Obtain Google Android Pie P9.0.0\\_2.0.0-ga source code and Apply NXP's patch](#page-3-0)
	- [Clone Embedian's U-Boot and Linux kernel sources](#page-3-1)
	- [Apply Embedian's patches for i.MX8M platforms](#page-3-2)
- **[Build Android Images](#page-3-3)**
- [Images created by the Android build for SMARC-iMX8M system](#page-4-0)
- **UUU** Scripts
- [Setup SD card](#page-5-1)
- [Setup eMMC](#page-6-0)
	- [Use UUU](#page-6-1)
		- [Use a Ubuntu 18.04 Bootable SD card](#page-6-2)
- [Android Recovery Mode](#page-7-0)
	- **[Enter board in Android Recovery mode](#page-7-1)**
	- [Update Android Firmware](#page-7-2)
		- [Generate OTA Packages](#page-7-3)
		- **Install OTA Packages to device**
- **[Manual Operations](#page-8-0)** 
	- [Build boot.img](#page-8-1)
		- [Toolchain setup for manual build kernel and U-Boot](#page-8-2)
		- [Manual build Bootloader](#page-8-3)
		- [Manual build Android Linux Kernel and modules](#page-9-0)

## <span id="page-0-0"></span>**Building Freescale/Embedian's Android P9.0.0\_2.0.0-ga BSP Distribution**

#### **Eric Lee**

version 1.0a, 5/31/2019

## <span id="page-0-1"></span>**Introduction**

This document describes how to build and deploy Android Oreo on the SMARC-iMX8M. It is based on NXP's IMX8M\_P9.0.0\_2.0.0-GA ANDROID release.

## <span id="page-0-2"></span>**Generating SSH Keys**

In order to download u-boot and kernel from Embedian. We recommend you use SSH keys to establish a secure connection between your computer and Embedian Gitlab server. The steps below will walk you through generating an SSH key and then adding the public key to our Gitlab account.

### <span id="page-0-3"></span>**Step 1. Check for SSH keys**

First, we need to check for existing ssh keys on your computer. Open up Git Bash and run:

```
\text{d} \sim / . \text{ssh}$ ls
# Lists the files in your .ssh directory
```
Check the directory listing to see if you have a file named either id\_rsa.pub or id\_dsa.pub. If you don't have either of those files go to **step 2** . Otherwise, you already have an existing keypair, and you can skip to **step 3**.

### <span id="page-1-0"></span>**Step 2. Generate a new SSH key**

To generate a new SSH key, enter the code below. We want the default settings so when asked to enter a file in which to save the key, just press enter.

```
$ ssh-keygen -t rsa -C "your_email@example.com"
# Creates a new ssh key, using the provided email as a label
# Generating public/private rsa key pair.
# Enter file in which to save the key (/c/Users/you/.ssh/id_rsa): [Press enter]
$ ssh-add id rsa
```
Now you need to enter a passphrase.

```
Enter passphrase (empty for no passphrase): [Type a passphrase]
Enter same passphrase again: [Type passphrase again]
```
Which should give you something like this:

```
Your identification has been saved in /c/Users/you/.ssh/id_rsa.
Your public key has been saved in /c/Users/you/.ssh/id_rsa.pub.
The key fingerprint is:
01:0f:f4:3b:ca:85:d6:17:a1:7d:f0:68:9d:f0:a2:db your_email@example.com
```
### <span id="page-1-1"></span>**Step 3. Add your SSH key to Embedian Gitlab Server**

Copy the key to your clipboard.

```
$ cat ~/.ssh/id_rsa.pub
```
ssh-rsa AAAAB3NzaC1yc2EAAABDAQABAAABAQDQUEnh8uGpfxaZVU6+uE4bsDrs/tEE5/BPW7jMAxak 6qgOh6nUrQGBWS+VxMM2un3KzwvLRJSj8G4TnTK2CSmlBvR+X8ZeXNTyAdaDxULs/StVhH+QRtFEGy4o iMIzvIlTyORY89jzhIsgZzwr01nqoSeWWASd+59JWtFjVy0nwVNVtbek7NfuIGGAPaijO5Wnshr2uChB Pk8ScGjQ3z4VqNXP6CWhCXTqIk7EQl7yX2GKd6FgEFrzae+5Jf63Xm8g6abbE3ytCrMT/jYy5OOj2XSg 6jlxSFnKcONAcfMTWkTXeG/OgeGeG5kZdtqryRtOlGmOeuQe1dd3I+Zz3JyT your\_email@example.c om

Go to [Embedian Git Server](http://git.embedian.com/). At Profile Setting --> SSH Keys --> Add SSH Key

Paste your public key and press "Add Key" and your are done.

### <span id="page-1-2"></span>**Overview of this document**

The objective of this document is to guide SMARC-iMX8M Android developers to obtain Android P9.0.0\_2.0.0-ga Pie sources, setting up host environment, compilation and deployment.

This document contains instructions for:

- Hardware and software requirements.
- Setup the hardware.
- Setup the toolchain.
- Download & build the sources.
- Install the binaries on the SMARC-iMX8M SOM.

## <span id="page-2-0"></span>**Hardware Requirement**

EVK-STD-CARRIER-S20 and SMARC-iMX8M.

### <span id="page-2-1"></span>**Host (PC) setup requirements**

The host development environment for Android is based on Ubuntu and Debian, please install Ubuntu version 16.04 64bit LTS [http://www.ubuntu.](http://www.ubuntu.com/download/desktop) [com/download/desktop](http://www.ubuntu.com/download/desktop) or Debian 9.6 64bit <https://www.debian.org/releases>

Do not use other Ubuntu or Debian releases, than recommended above.

### <span id="page-2-2"></span>**Install required packages on host PC**

```
$ sudo apt-get -y install git-core gnupg flex bison gperf build-essential zip curl
zlib1g-dev gcc-multilib g++-multilib 
$ sudo apt-get -y install libc6-dev-i386 lib32ncurses5-dev x11proto-core-dev
libx11-dev lib32z-dev ccache libgl1-mesa-dev libxml2-utils 
$ sudo apt-get -y install xsltproc unzip mtd-utils u-boot-tools lzop liblzo2-2
liblzo2-dev zlib1g-dev liblz-dev uuid uuid-dev android-tools-fsutils
```
### <span id="page-2-3"></span>**Install the OpenJDK**

Λ

```
$ sudo apt-get update 
$ sudo apt-get install openjdk-8-jdk
```
Update the default Java version by running:

```
$ sudo update-alternatives --config java 
$ sudo update-alternatives --config javac
```
The build machine should have at least 50GB of free space to complete the build process.

## <span id="page-2-4"></span>**Obtain Source Code**

### <span id="page-2-5"></span>**Get NXP's Android Release Package**

Go to NXP's website, download IMX8MQ\_P9.0.0\_2.0.0\_ANDROID\_SOURCE\_BSP (filename: imx-p9.0.0\_2.0.0-ga.tar.gz and put into your

```
$ cd ~/downloads
$ tar xvfz imx-p9.0.0_2.0.0-ga.tar.gz
```
### <span id="page-3-0"></span>**Obtain Google Android Pie P9.0.0\_2.0.0-ga source code and Apply NXP's patch**

```
$ mkdir -p ~/android/smarcimx8m/p_900_200 
$ cd ~/android/smarcimx8m/p_900_200
$ mkdir ~/bin 
$ curl http://commondatastorage.googleapis.com/git-repo-downloads/repo > ~/bin/repo 
$ chmod a+x ~/bin/repo 
$ export PATH=~/bin:$PATH 
$ mv ~/download/imx-p9.0.0_2.0.0-ga .
$ source imx-p9.0.0_2.0.0-ga/imx_android_setup.sh
```
After done, it will create an android build directory. Go to this directory.

### <span id="page-3-1"></span>**Clone Embedian's U-Boot and Linux kernel sources**

\$ cd ~/android/smarcimx8m/p\_900\_200/android\_build \$ mkdir -p vendor/embedian \$ cd vendor/embedian \$ git clone git@git.embedian.com:developer/smarc-t335x-uboot.git uboot-imx -b smarc-8m-p9.0.0\_2.0.0\_ga \$ git clone git@git.embedian.com:developer/smarc-fsl-linux-kernel.git kernel\_imx -b smarc-8m-p9.0.0\_2.0.0\_ga

## <span id="page-3-2"></span>**Apply Embedian's patches for i.MX8M platforms**

```
$ cd ~/android/smarcimx8m/p_900_200/android_build/device
$ git clone git@git.embedian.com:developer/smarc-imx8m-android.git embedian -b
smarc-8m-p9.0.0_2.0.0_ga
$ embedian/scripts/install.sh
```
## <span id="page-3-3"></span>**Build Android Images**

Change to Android top level directory.

```
$ export MY_ANDROID=~/android/smarcimx8m/p_900_200/android_build
$ cd ${MY_ANDROID}
$ source build/envsetup.sh
$ export JAVA_HOME=/usr/lib/jvm/java-1.8.0-openjdk-amd64
$ export PATH=$JAVA_HOME/bin/:$PATH
$ lunch smarc_mx8mq-eng
or
$ lunch smarc_mx8mq-userdebug
$ make -j4 2>&1 | tree build1-1.log
```
userdebug build creates a debuggable version of Android. eng build creates an engineering version of Android. Development mode enable and development tools are available on target.

## <span id="page-4-0"></span>**Images created by the Android build for SMARC-iMX8M system**

The images created are located at out/target/product/smarc\_mx8m/ directory.

Δ

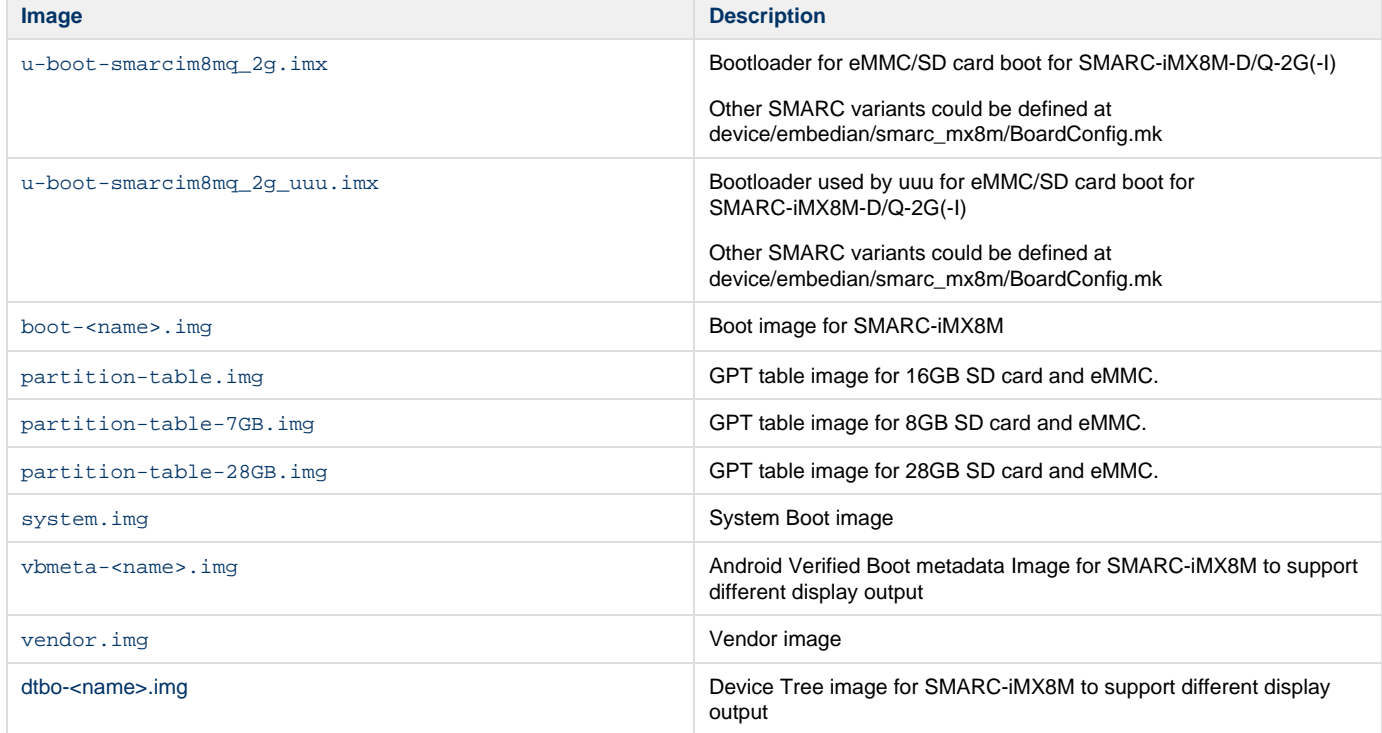

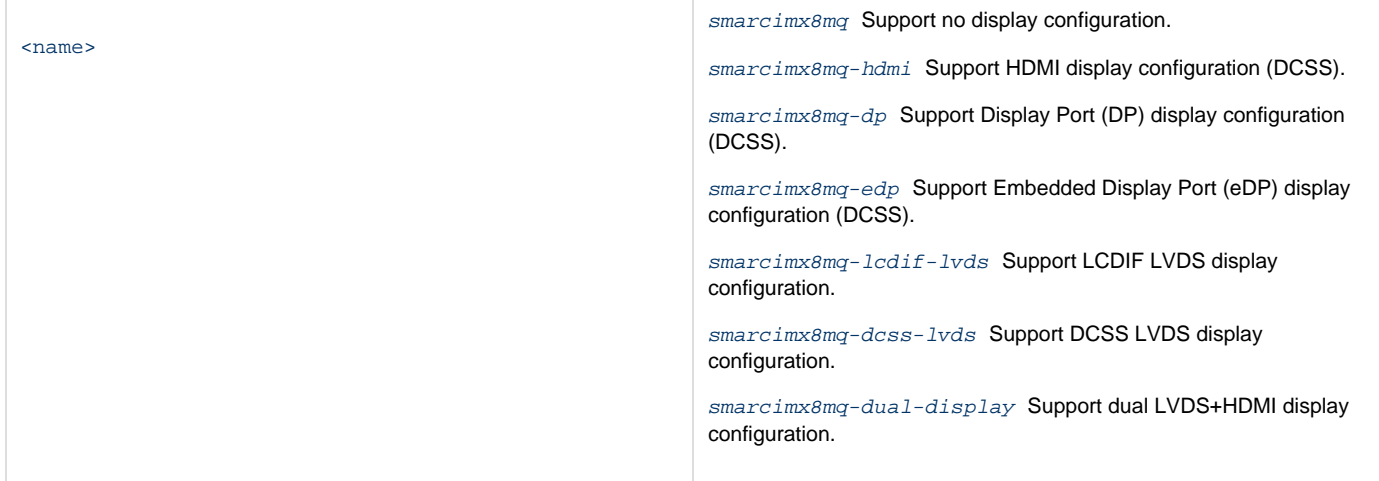

#### **DCSS vs LCDIF**

i.MX8M comes with 2 display controllers: DCSS and LCDIF.

DCSS can be connected to either HDMI or MIPI-DSI (to LVDS bridge) and supports resolutions up to 4K.

LCDIF can be connected only to MIPI-DSI and supports resolutions up to 1080p.

The default configuration for SMARC-iMX8M variant is SMARC-iMX8M-D-2G. If users used other variant, make changes at device/embedian/sma rc\_mx8m/BoardConfig.mk. Find "TARGET\_BOOTLOADER\_CONFIG" and change the u-boot defconfig file.

#### **U-Boot defconfig file**

If your LPDDR4 is 2GB commercial or industrial temperature, use  $smarcima8mg\_2g:smarcimx8mg\_2g\_ser3\_android\_defconfig$ 

If youtLPDDR4 is 4GB commercial or industrial temperature, use [smarcima8mq\\_4g:smarcimx8mq\\_4g\\_ser3\\_android\\_defconfig](http://smarcima8mq_4gsmarcimx8mq_4g_ser3_android_defconfig).

"ser3" stands for the debug output port that is defined in SMARC specification.

## <span id="page-5-0"></span>**UUU Scripts**

The table below describes the UUU scripts in android\_p9.0.0\_2.0.0-ga. They are used with the UUU binary file to download the images above into SMARC-iMX8M SMARC modules.

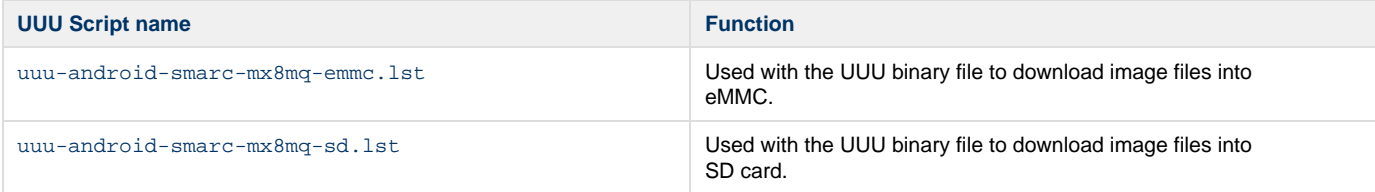

## <span id="page-5-1"></span>**Setup SD card**

Prepare for an SD card and insert into your Linux host PC

- \$ cp smarc-mksdcard.sh out/target/product/smarc\_mx8mq/
- \$ cd out/target/product/smarc\_mx8mq/
- \$ chmod a+x smarc-mksdcard.sh
- \$ sudo ./smarc-mksdcard.sh -f <name> /dev/sdX; sync

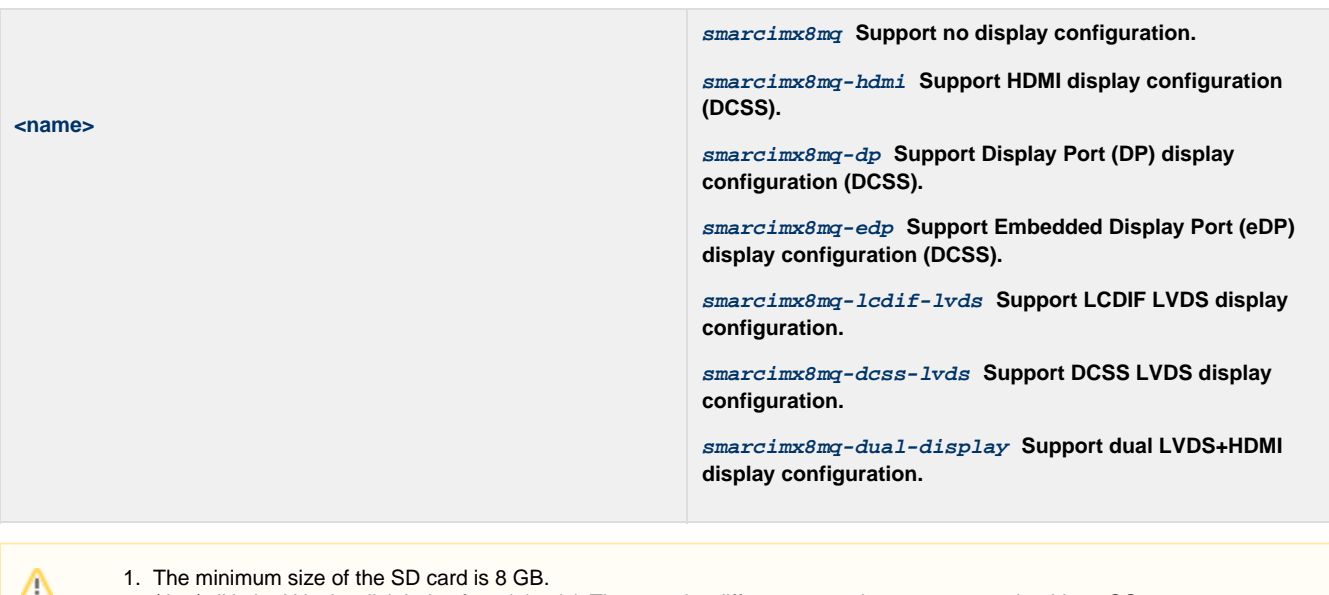

- 2. /dev/sdX, the X is the disk index from 'a' to 'z'. That may be different on each computer running Linux OS.
- 3. If the SD card is 16 GB, use "sudo ./smarc-mksdcard.sh -f <name> /dev/sdX" to flash images.
- 4. If the SD card is 8 GB, use "sudo ./smarc-mksdcard.sh -f <name> -c 7 /dev/sdX" to flash images.
- 5. If the SD card is 32 GB, use "sudo ./smarc-mksdcard.sh -f <name> -c 28 /dev/sdX" to flash images.
- 6. The default SMARC variant is SMARC-iMX8M-2G. If using other SMARC variants, make sure to change bootloader\_file in sma rc-mksdcard.sh before setting up SD card.

Insert the SD card into your device, set the BOOT\_SEL to "ON OFF OFF" and shut cross the TEST# pin to Ground. You will be able to see Android booting up. For eMMC boot, leave the TEST# floating and the BOOT\_SEL should be set as "OFF ON ON". The next section will instruct you to flash eMMC.

## <span id="page-6-0"></span>**Setup eMMC**

Setup eMMC for Android is a bit complex, but trivial. There are a couple of ways to achieve it.

## <span id="page-6-1"></span>**Use UUU**

UUU can be used to download all images into a target device. It is a quick and easy tool for downloading images. See the AndroidTM Quick Start Guide (AQSUG) for detailed description of UUU.

Make sure that the FORCE\_RECOV# pin has to be shunt to Ground to enter into CPU serial download mode when using this tool. Connect USB0 min-B port of the device to your host computer.

Copy uuu.exe, u-boot-smarcimx8mq-2g.imx, u-boot-smarcimx8mq-2g\_uuu.imx, partition-table.img, boot.img, vbmeta-<name>.img, system.img, vendor.img, dtbo-<name> and uuu-android-smarc-mx8mq-emmc.lst into the same folder.

\$ uuu uuu-android-smarc-mx8mq-emmc.lst

<span id="page-6-2"></span>After done, make sure that FORCE\_RECOV# and TEST# pins are floating. Change the BOOT\_SEL to OFF ON ON and the module will boot up from eMMC.

### **Use a Ubuntu 18.04 Bootable SD card**

The second way that we also recommend is to make a bootable Ubuntu 16.04 SD card for SMARC-iMX8M. User go to our [Linux Development](http://developer.embedian.com/display/LOS/SMARC-iMX8M) [Site](http://developer.embedian.com/display/LOS/SMARC-iMX8M) to learn how to make a bootable Ubuntu 16.04 SD card. An pre-built images can be downloaded from our [ftp site.](ftp://ftp.embedian.com/public/smarcimx8m_ubuntu/) Users can download those images and follow the "Setup SD card" section from our Linux development site. Once it done, you can copy the smarc-mksdcard.sh script and all Android images (u-boot-smarcimx8mq-2g.imx, partition-table.img, boot.img, vbmeta-<name>.img, system\_raw.img, vendor\_raw.img, dtbo-<name>, smarc-mkemmccard.sh) into your home directory. Follow exactly what you did for SD card, but now, eMMC device will be emulated as /dev/mmcblk0.

```
$ sudo ./smarc-mkemmccard.sh -f <name> /dev/mmcblk0; sync
<name>
                                                           smarcimx8mq Support no display configuration.
                                                           smarcimx8mq-hdmi Support HDMI display configuration
                                                           (DCSS).
                                                           smarcimx8mq-dp Support Display Port (DP) display
                                                           configuration (DCSS).
                                                           smarcimx8mq-edp Support Embedded Display Port (eDP)
                                                           display configuration (DCSS).
                                                           smarcimx8mq-lcdif-lvds Support LCDIF LVDS display
                                                           configuration.
                                                            smarcimx8mq-dcss-lvds Support DCSS LVDS display
                                                           configuration.
                                                           smarcimx8mq-dual-display Support dual LVDS+HDMI
                                                           display configuration.
```
Power off and set BOOT\_SEL to "OFF ON ON", leave the TEST# pin floating and you will be able to boot up your Android from on-module eMMC.

## <span id="page-7-0"></span>**Android Recovery Mode**

### <span id="page-7-1"></span>**Enter board in Android Recovery mode**

Shunt LID# pin to ground will enter Android Recovery mode.

### <span id="page-7-2"></span>**Update Android Firmware**

### <span id="page-7-3"></span>**Generate OTA Packages**

For generating "OTA" packages, use the following commands:

```
$ cd ${MY_ANDROID}
$ make PRODUCT=smarc_mx8mq-eng -j4 otapackage 2>&1 | tee build1-1.log
```
#### <span id="page-7-4"></span>**Install OTA Packages to device**

- 1. Enter to Android Recovery mode
- 2. Select menu item "apply update from ADB"
- 3. To the host system, perform the following command:

```
$ out/host/linux-x86/bin/adb sideload
out/target/product/smarc_mx8mq/smarc_mx8mq-ota-<data>-<name>.zip
```
smarc\_mx8mq-ota-\${date}.zip includes payload.bin and payload\_properties.txt . The two files are used for full update.

Reboot the device.

Real example name for OTA package: out/target/product/smarc\_mx8mq/smarc\_mx8mq-ota-20180416-smarcimx8mq-hdmi.zip Λ

### <span id="page-8-0"></span>**Manual Operations**

### <span id="page-8-1"></span>**Build boot.img**

When you perform changes to the kernel, you may build boot.img solely instead of building the whole Android.

```
$ cd ${MY_ANDROID}
$ source build/envsetup.sh
$ export JAVA_HOME=/usr/lib/jvm/java-1.8.0-openjdk-amd64
$ export PATH=$JAVA_HOME/bin/:$PATH
$ lunch smarc_mx8m-eng
or
$ lunch smarc_mx8m-userdebug
$ make bootimage
```
### <span id="page-8-2"></span>**Toolchain setup for manual build kernel and U-Boot**

Setup the toolchain path to point to arm-eabi- tools in prebuilts/gcc/linux-x86/arm/arm-eabi-4.8/bin

```
$ export ARCH=arm64
$ export
CROSS_COMPILE=${MY_ANDROID}/prebuilts/gcc/linux-x86/aarch64/aarch64-linux-android-4.9/
bin/aarch64-linux-android-
```
### <span id="page-8-3"></span>**Manual build Bootloader**

Change directory to U-Boot

\$ cd \${MY\_ANDROID}/vendor/embedian/uboot-imx

Execute following commands:

```
$ make distclean
$ make smarcimx8mq_2g_ser3_android_defconfig
$ make -j4
```
#### **U-Boot defconfig file**

If your LPDDR4 is 2GB commercial or industrial temperature, use [smarcima8mq\\_2g:smarcimx8mq\\_2g\\_ser3\\_android\\_defconfig](http://smarcima8mq_2gsmarcimx8mq_2g_ser3_android_defconfig)

If youtLPDDR4 is 4GB commercial or industrial temperature, use [smarcima8mq\\_4g:smarcimx8mq\\_4g\\_ser3\\_android\\_defconfig](http://smarcima8mq_4gsmarcimx8mq_4g_ser3_android_defconfig).

"ser3" stands for the debug output port that is defined in SMARC specification.

It will generate u-boot.imx file.

## <span id="page-9-0"></span>**Manual build Android Linux Kernel and modules**

\$ cd \${MY\_ANDROID}/vendor/embedian/kernel\_imx

\$ make distclean

\$ make smarcimx8m\_android\_defconfig

\$ make KCFLAGS=-mno-android

The kernel images are found in \${MY\_ANDROID}/vendor/embedian/kernel\_imx/arch/arm64/boot/Image

version 1.0a,5/31/2019

Last updated 2020-02-16